## **Yaesu Quadra VL-1000 10/12m Enabling Procedure Rev. 2**

**Here are the VL-1000 10/12m enabling instructions for all versions.**

- 1. Remove top and bottom case covers.
- 2. Remove 2 top side screws holding front panel to chassis; loosen 2 lower side screws.
- 3. Tilt front panel forward.

4. If the VL-1000 serial number begins with xxx1: Use a jumper wire to connect Pin 7 of J1015 to ground.

5. All other serial numbers: Locate 2 test pins near C1008 and the RED-coded coax jumpers (see Figure 1). Short pins together using a jumper wire.

6. With jumper in place, press and hold [F SET], [TUNER] and [DISPLAY 2] while turning [POWER] on. The LCD will show SPEC USA.

- 7. Press [SELECT] key several times, until display reads [GEN].
- 8. Press [F SET] to store the new data in EEPROM.
- 9. Remove jumper wire.

.

- 10. Perform CPU Reset: Power off, push and hold [OPERATE] and [DIM], then power on.
- 11. Power off, disconnect from mains, and reassemble the VL-1000.
- 12. Modification is now complete.
- This procedure may also be found at [http://www.mods.dk](http://www.mods.dk/)

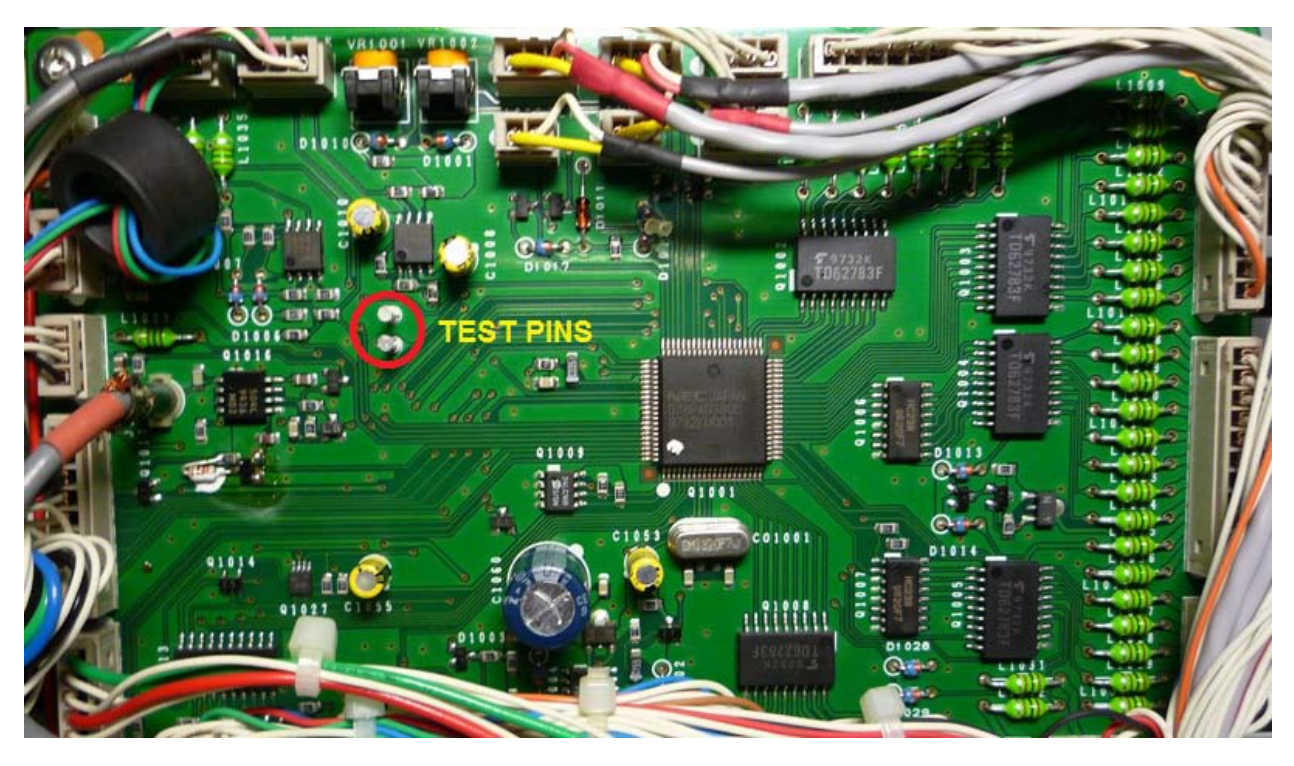

**Figure 1: Location of test pins on CNTL\_Unit.**

Rev. 2: July 9, 2018.